# *BillQuickSDK Introduction*

This section provides an overview of developing with the BillQuick Software Development Kit.

System Requirements Getting Started with the BillQuick SDK What's in the Software Development Kit? Developer Components and Tools Configuring Your Project Building and Running BillQuickSDK Code Samples How does BillQuickSDK connect to BillQuick data file?

## **System Requirements**

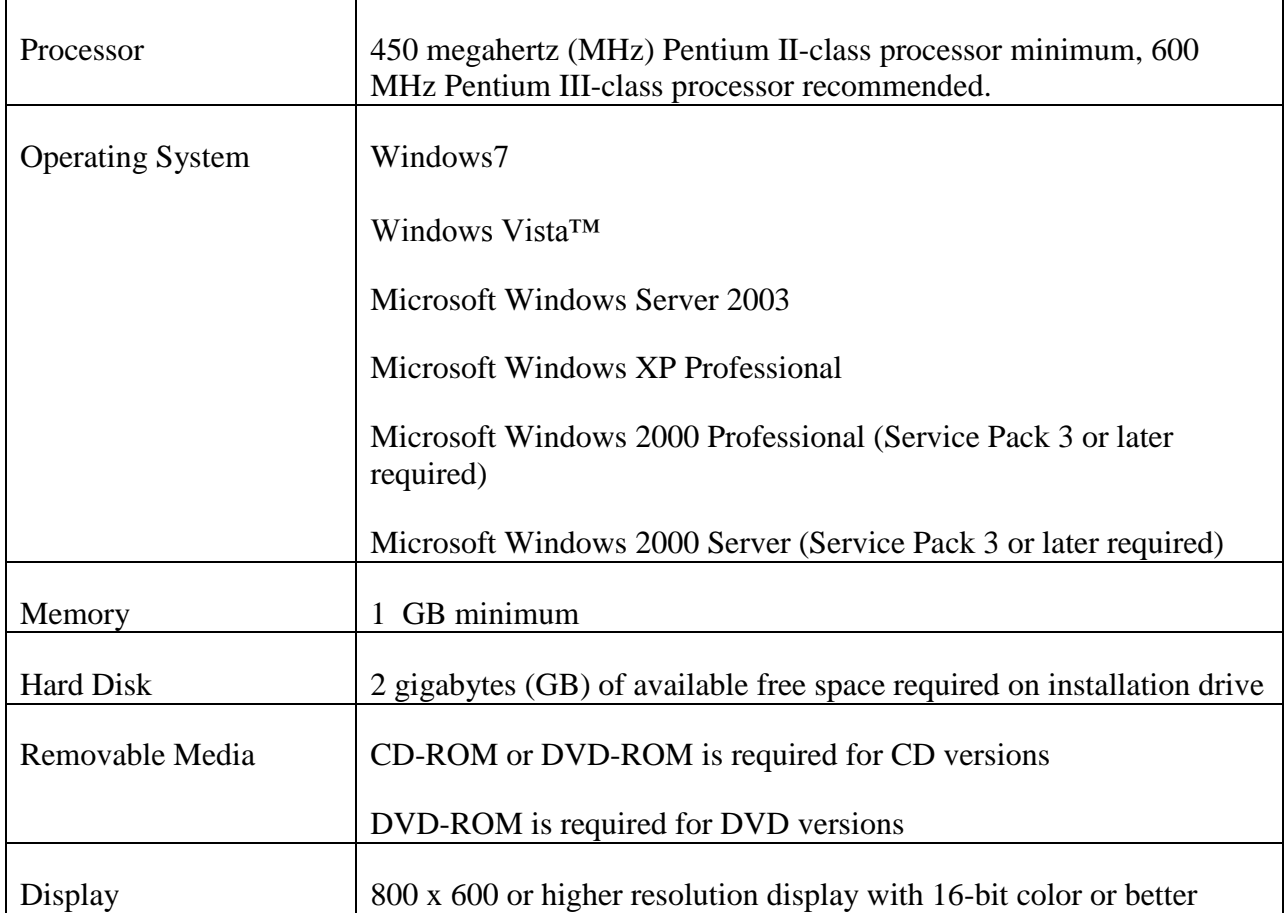

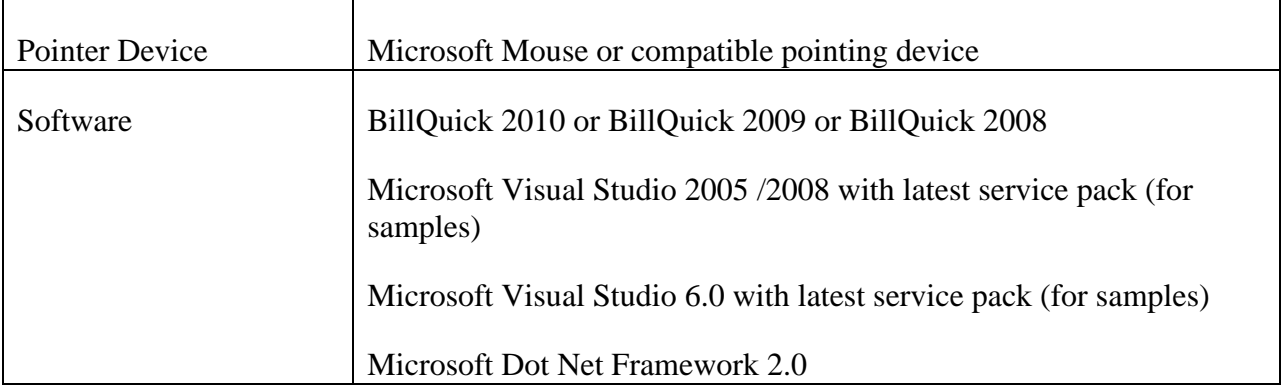

## **Getting Started with the BillQuick SDK**

To install the BillQuickSDK, run the setup.exe file. By default the installation path will be C:\Program Files\BillQuick2010\SDK or a developer can select a different path during the installation.

## **What's in the Software Development Kit**

### **BillQuickSDK2010.dll**

The primary component of the BillQuick Software Development Kit is the library BillQuickSDK2010.dll, which is a .NET 2.0 assembly and this can be included in your development environment. Since it is a .NET Assembly, you can browse the objects in it by using the Object Browser. No user interface components are provided in the BillQuickSDK2010.dll. It contains all the classes, constants, properties and enumerations defined by the BillQuick API.

### **BillQuickSDK2010.tlb**

This is a COM Type library which will allow any COM application to reference the BillQuickSDK2010 .NET assembly.

### **BillQuickSDKHelpFile.chm**

BillQuick SDK help is provided as a single file, BillQuickSDKHelpFile.chm, which documents the Software Development Kit for the BillQuick product. It includes both a series of conceptual topics as well as a reference to the types and members of the BillQuick API.

### **BQConnection2010.dll, BQEncode2010.dll, BQTimeLock2010.dll, libmySQL.dll**

All these are BillQuick core components, which are referenced by the BillQuickSDK2010 Assembly.

### **ReadMe.doc**

This document gives a quick and brief introduction to the BillQuickSDK and also identifying the system requirements.

### **Samples**

This folder contains samples that are provided as part of the BillQuick SDK installation. There are four sample projects

- C# Web application
- C# Standalone application
- VB.Net Standalone application
- VB 6 application

## **Sample\_Datafile2010.mdb**

This is the sample database which is used by the Sample applications.

## **Developer Components and Tools**

This topic outlines the developer components and tools that can be used in the course of developing solutions using the BillQuickSDK.

## **The .NET Framework and Runtime**

The BillQuickSDK runs on top of the Microsoft .NET Framework 2.0.

## **The BillQuick SDK Assemblies**

- BillQuickSDK2010.dll, which contains the definitions for all the classes, constants, properties and enumerations exposed through its API.
- **BQConnection2010.dll, BQEncode2010.dll, BQTimeLock2010.dll, libmySQL.dll**

All these are BillQuick core components, which are referenced by the BillQuickSDK2010 Assembly.

## **MS Access**

The database engine used by BillQuickSDK is Microsoft Access.

## **Tools**

• Microsoft Visual Studio 2005 or 2008 with latest Service Packs

## **Configuring Your Project**

This topic discusses configuring Visual Studio .Net development environment to develop projects using the BillQuickSDK Application programming Interface.

## **Including the BillQuickSDK API Assembly**

To create solutions using the Visual Studio that will use the BillQuick SDK, a reference should be added to the BillQuickSDK2010.dll. The path to the dll depends on the installation path chosen during the installation of BillQuickSDK2010. By default the path will be C:\Program Files\BillQuick2010\SDK\BillQuickSDK2010.dll

#### **Importing the Namespaces**

Rather than provide fully qualified references to BillQuickSDK2010 API type in your type declarations, you may want to include the **using** statement in C# or the **Imports** statement in Visual Basic .NET to import the BillQuickSDK2010 namespace.

**C#** using BillQuickSDK2010;

#### **VB .NET**

Imports BillQuickSDK2010

#### **Getting started**

To initialize BillQuick SDK, the first step for a developer is to connect to BillQuick by instantiating an object of *BQConnect* class. The constructor for this class needs two parameters namely Company Name and Key. Any developer who needs to use SDK will have to request BQE Software Inc [\(sales@bqe.com](mailto:sales@bqe.com) or 310-602-4020) for the SDK Key. The keys will be generated based on the Developers Company Name. BQE Software Inc will send a NDA document, verify the developers credibility and assign a key.

In order to evaluate SDK, developers can provide following credentials to the constructor of *BQConnect* class, Company Name = "XYZ Consulting Corporation" and Key as "QUER-POIU-ASDF-LKJH".

The constructor of *BQConnect()* class verifies the company name and key. By default our SDK can work with Sample\_Datafile2010.mdb or any other BillQuick data file provided their data file Company Name is "XYZ Consulting Corporation". (Note: *See BillQuick 2010 Help File Section : Master Information-Company Profile-General)*

## **Building and Running BillQuickSDK Code Samples**

The SDK provides code samples that demonstrate the use of BillQuick SDK API. If BillQuickSDK is installed to default location, the samples are in C:\Program Files\BillQuick2010\SDK\Samples. There are four sample projects

- C# Web application
- C# Standalone application
- VB.Net Standalone application
- VB 6 application

The first three samples have been compiled and tested in Microsoft Visual studio 2005 development environment. The samples are provided as complete Visual studio projects that you can open, configure and run.

### **Requirements to Build and Run Samples**

- BillQuick 2010 or 2009 or 2008.
- A local installation of Visual Studio 2008 with latest service packs *(For VB 6 sample application use Microsoft Visual Studio 6.0 with latest service pack).*
- Microsoft Dot Net Framework 2.0.
- BillQuick 2010 or 2009 or 2008 sample data file.

### **Running the Samples**

All samples except the VB 6 project have an accompanying Visual Studio .NET project file for Visual Studio 2008 SP1 in their separate directories and can be built separately. Once a project has been opened up in VS 2008 SP1, the existing reference to BillQuickSDK2010.dll should be removed and a new reference should be added to it. The path to the dll depends on the installation path chosen during the installation of BillQuickSDK2010. By default the path will be C:\Program Files\BillQuick2010\SDK\BillQuickSDK2010.dll. Once it has been set, the sample can be build and run.

For C# application Web application, set Home.aspx as start page before running the application.

*Note : Make sure the BillQuick data file that is being used has Full Control access for ASPNET account*.

## **How does BillQuickSDK connect to a BillQuick data file?**

In order to make a connection to a BillQuick data file, the Connect() method of BQConnect class is called. There are various overloaded Connect methods. If the default Connect() method is used without any parameters, SDK will automatically detect the data file that is being used by BillQuick 2010 and SDK will work on it .

```
BQConnect conn = new BQConnect("XYZ Consulting Corporation", "QUER-
POIU-ASDF-LKJH");
conn.Connect();
```
To connect to a different data file, the developer can pass the complete path of the data file to the overloaded Connect() method having one parameter.

```
BQConnect conn = new BQConnect("XYZ Consulting Corporation", "QUER-
POIU-ASDF-LKJH");
conn.Connect("C:\\Program Files\\BillQuick2010\\My Company Data File 
2010.mdb")
```
Note: In order to use "*C:\\Program Files\\BillQuick2010\\My Company Data File.mdb"* in evaluation mode, please make sure your data file company name has been set to "XYZ Consulting Corporation". You can set company name of your data file using BillQuick 2010. (Note: *See BillQuick 2010 Help File Section: Master Information -> Company Profile -> General)*